### <span id="page-0-0"></span>Cours 2 : Gestion des utilisateurs

### Christophe Gonzales

3I015 — Principes et pratiques de l'administration des systemes `

# **1** Les utilisateurs sous unix/linux

## **2** Gestion  $\leq$  locale  $\geq$  des utilisateurs

# **3** LDAP : Lightweight Directory Access Protocol

# **1** Les utilisateurs sous unix/linux

### De la confidentialité des données

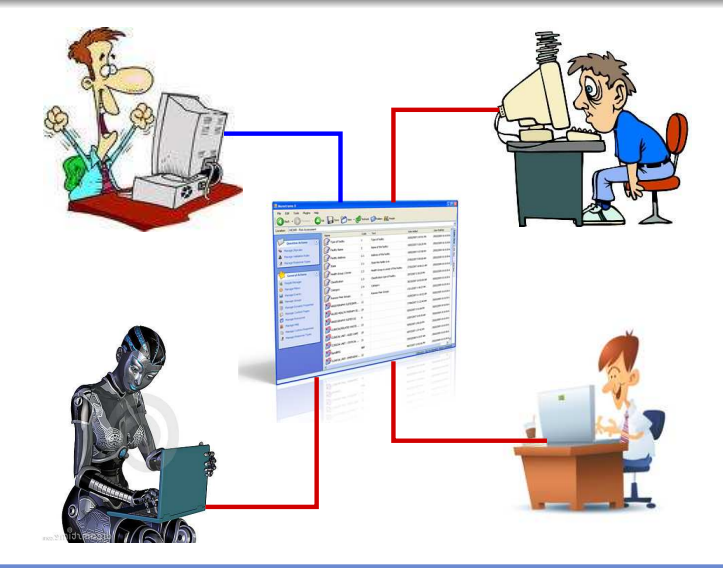

### Besoin d'identification

#### **[Cours 2 : Gestion des utilisateurs](#page-0-0)**<br> **Cours 2 : Gestion des utilisateurs**

```
[toto@msLDAP toto]$ ls -la
total 32
drwx------. 4 503 503 4096 Feb 11 16:32.
drwxr-xr-x. 6 root root 4096 Feb 11 16:31 ..
-rw-r--r--. 1 503 503 18 Jun 22 2010 .bashrc
-rw-r--r--. 1 mail mail 176 Jun 22 2010 .bashrc
-rw-r--r--. 1 502 503 124 Jun 22 2010 .xfig
drwxr-xr-x. 2 503 503 4096 Sep 29 06:15 .gnome2
drwxr-xr-x. 4 gonzales users 4096 Feb 10 11:23 .mozilla
-rw-------. 1 503 503 54 Feb 11 16:32 .xauthqXYeA1
```
Identification : par nom  $+$  nombre (ID)

### Utilisateur sous unix

### *utilisateur*

utilisateur  $=$  celui qui s'est loggué en donnant un nom de login. utilisateur  $=$  ce login ou l'activité menée en son nom.

*[J.-M. Moreno (1998) Unix administration ]*

Un utilisateur n'est pas forcément humain : mail, ftp, etc.

### *identifications*

- nom de login
- $\bullet$  identifiant numérique d'utilisateur : User ID (UID)
- $\bullet$  identifiant numérique de groupe : GID

### *données associées*

- home directory **o** mot de passe
- $\bullet$  le shell utilisé par l'utilisateur (bash, csh, ksh, ash, etc.)
- **le nom long de l'utilisateur (GECOS)**

#### **[Cours 2 : Gestion des utilisateurs](#page-0-0)**<br> **Cours 2 : Gestion des utilisateurs**

### Où sont stockées ces informations?

- /etc/passwd : login, UID, GID, GECOS, home dir, shell
- /etc/shadow :

mot de passe, dates de validité des mots de passe...

/etc/group :

nom des groupes, GID, listes de membres

/etc/gshadow :

mots de passe, administrateurs. . .

### Modification des données associées (1/4)

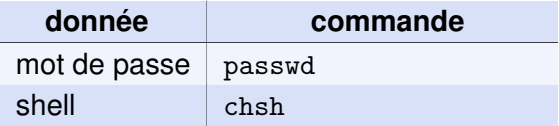

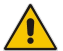

 $\bigwedge$  vérifier que le shell fourni à chsh est valide :

```
[toto@msLDAP home]$ chsh
Changing shell for toto.
Password:
New shell [/bin/bash]: /sbin/nologin
Shell changed.
[toto@msLDAP home]$ su toto
Password:
This account is currently not available.
```
### Modification des données associées (2/4)

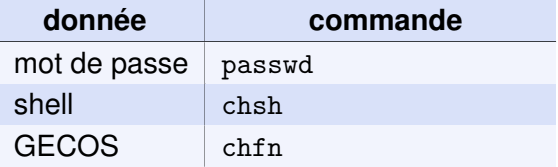

```
[toto@msLDAP gonzales]$ finger toto
Login: toto Name: toto
Directory: /home/toto Shell: /bin/bash
[toto@msLDAP gonzales]$ chfn -f "my real name"
Changing finger information for toto.
Password:
Finger information changed.
[toto@msLDAP gonzales]$ finger toto
Login: toto Name: my real name
Directory: /home/toto Shell: /bin/bash
```
### Modification des données associées (3/4)

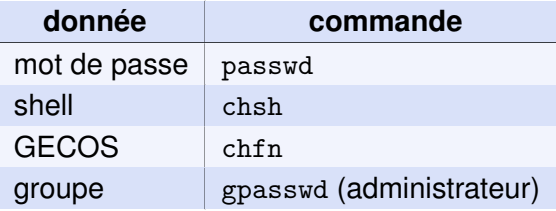

[root@msLDAP gonzales]# gpasswd -A toto toto [root@msLDAP gonzales]# exit [toto@msLDAP gonzales]\$ id gonzales uid=500(gonzales) gid=500(gonzales) groups=500(gonzales),504(3I015) [toto@msLDAP gonzales]\$ gpasswd -a gonzales toto Adding user gonzales to group toto [toto@msLDAP gonzales]\$ id gonzales uid=500(gonzales) gid=500(gonzales) groups=500(gonzales),502(toto),504(3I015)

### Modification des données associées (4/4)

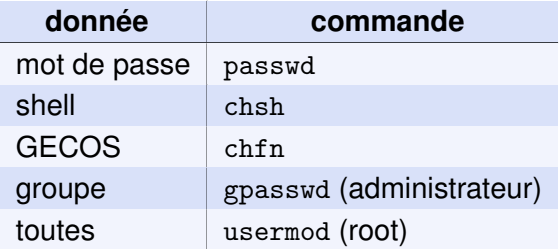

```
[root@msLDAP gonzales]# id toto
uid=502(toto) gid=502(toto) groups=502(toto),504(3I015)
[root@msLDAP gonzales]# usermod -g 503 toto
[root@msLDAP gonzales]# id toto
uid=502(toto) gid=503(xxx) groups=503(xxx),504(3I015)
```
### connexions/déconnexions locales, distantes

### accès local :

- $\bullet$  débuter une session : login
- $\bullet$  changer d'identité : su

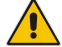

- $sudo = changer d'identité le temps de l'exécution$ d'une commande (par ex. un shell : sudo -s) (voir /etc/sudoers)
- **O** changer de groupe : newgrp
- $\bullet$  terminer l'exécution d'un shell : exit

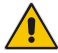

 $exit$  dans le shell exécuté au login  $=$  logout

accès distant :

**O** login, exécution non sécurisés :  $r$ login, rsh, rexec  $*$  $\bullet$  login sécurisé : ssh

### Propriété des fichiers

```
\bullet par défaut, fichier \in créateur, groupe du créateur
  [toto@msLDAP ∼]$ touch zzz
  [toto@msLDAP ∼]$ ls -l zzz
  -rw-r--r--. 1 toto toto 0 Feb 12 17:30 zzz
```
**O** changer le groupe d'un fichier : chgrp

 $[$ toto@msLDAP  $\sim$ ]\$ ls -1 zzz -rw-r--r--. 1 toto toto 0 Feb 12 17:30 zzz [toto@msLDAP ∼]\$ id uid=502(toto) gid=502(toto) groups=502(toto),504(3I015) [toto@msLDAP ∼]\$ chgrp 3I015 zzz [toto@msLDAP ∼]\$ ls -l zzz -rw-r--r--. 1 toto 3I015 0 Feb 12 17:30 zzz [toto@msLDAP ∼]\$ chgrp users zzz chgrp: changing group of 'zzz': Operation not permitted **o** changer le propriétaire d'un fichier : chown

```
[toto@msLDAP ∼]$ su
Password:
[root@msLDAP toto]# ls -l zzz
-rw-r--r--. 1 toto 3I015 0 Feb 12 17:30 zzz
[root@msLDAP toto]# chown gonzales zzz
[root@msLDAP toto]# ls -l zzz
-rw-r--r--. 1 gonzales 3I015 0 Feb 12 17:30 zzz
[root@msLDAP toto]# chown toto:gonzales zzz
[root@msLDAP toto]# ls -l zzz
-rw-r--r--. 1 toto gonzales 0 Feb 12 17:30 zzz
```
# **2** Gestion  $\leq$  locale  $\geq$  des utilisateurs

**[Cours 2 : Gestion des utilisateurs](#page-0-0) 15/57**

## Opérations de gestion

### Gestion des comptes utilisateurs :

**o** création/modification/suppression de comptes :

- outils graphiques (system-config-users)
- **O** commandes sous shell
- modifications de fichiers système

### Gestion des groupes :

**•** création/modification/suppression des groupes :

- outils graphiques (system-config-users)
- **C** commandes sous shell
- modifications de fichiers système
- **1** création d'utilisateurs « test » avec l'outil graphique
- **2** création d'un utilisateur avec les commandes du shell
- **3** création d'un utilisateur en éditant les fichiers système

### system-config-users

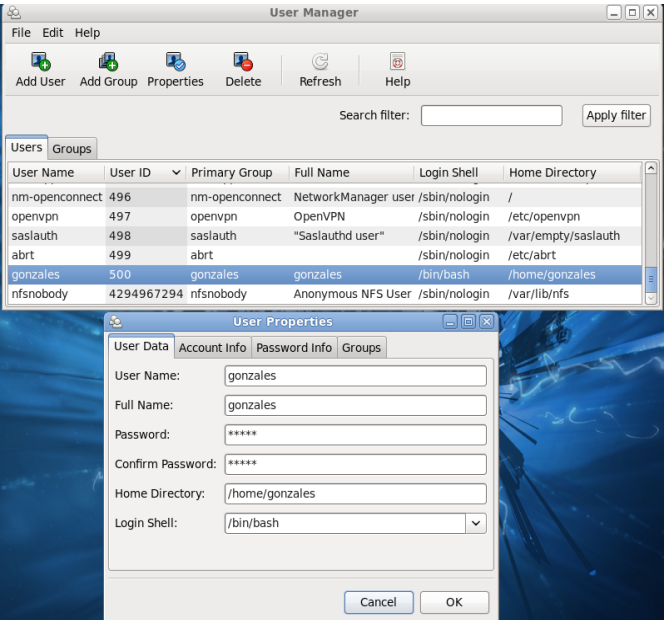

#### **[Cours 2 : Gestion des utilisateurs](#page-0-0) 18/57**

## Les fichiers système (1/6)

### **•** fichier des utilisateurs : /etc/passwd

[root@msLDAP toto]# tail -n 5 /etc/passwd gdm:x:42:42::/var/lib/gdm:/sbin/nologin gonzales:x:500:500:gonzales:/home/gonzales:/bin/bash vboxadd:x:492:1::/var/run/vboxadd:/bin/false toto:x:502:503:xx:/home/toto:/bin/bash xxx:x:503:503:my real name:/home/xxx:/bin/bash

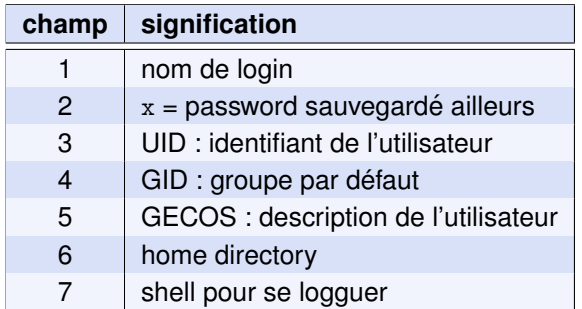

#### **[Cours 2 : Gestion des utilisateurs](#page-0-0) 19/57**

## Les fichiers système (2/6)

● fichier des mots de passe : /etc/shadow

[root@msLDAP gonzales]# tail -n 3 /etc/shadow vboxadd: ! !:15015::::::

toto:\$6\$Eks5GKAoFIfr6TLp:15016:0:99999:7:::

xxx:\$6\$YKvXALerFttkqcKP:15016:0:99999:7:::

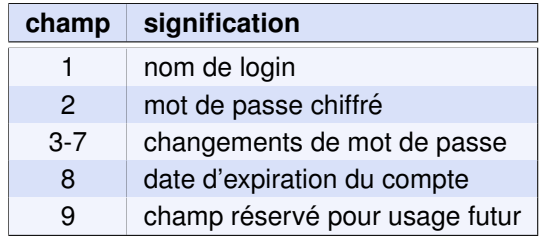

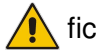

fichier lisible (en lecture) uniquement par root !

## Les fichiers système (3/6)

 $\bullet$  fichier des groupes : /etc/group

```
[root@msLDAP gonzales]# tail -n 4 /etc/group
vboxsf:x:501:toto:x:502:
xxx:x:503:gonzales
3I015:x:504:gonzales,toto
```
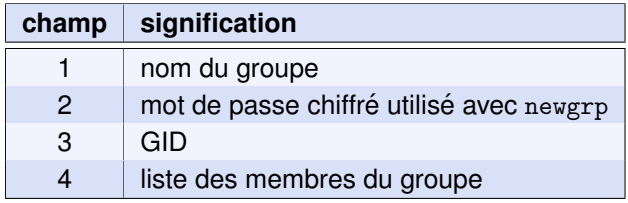

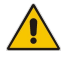

champ  $4 =$  uniquement les membres dont ce n'est pas le groupe par défaut

## Les fichiers système (4/6)

 $\bullet$  fichier  $\le$  caché  $\ge$  des groupes : /etc/gshadow

```
[root@msLDAP gonzales]# tail -n 4 /etc/gshadow
vboxsf: ! !::
toto: ! !:toto,gonzales:
xxx: ! !:xxx:gonzales
3I015:$6$Eks5GKAoFIfr6TLp::gonzales,toto
```
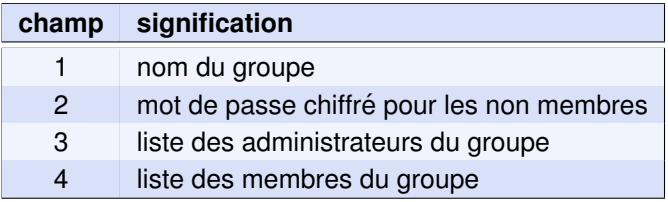

## Les fichiers système (5/6)

● configuration du package login : /etc/login.defs

```
#
# /etc/login.defs - Control definitions for the login package.
#
# MAIL_DIR defines the location of users mail spool files
               /var/mail
```
# Enable logging and display of /var/log/faillog login failure info. FAILLOG ENAB yes

# Enable logging of successful logins LOG\_OK\_LOGINS no

# Enable "syslog" logging of su activity # SYSLOG\_SG\_ENAB does the same for newgrp and sg. SYSLOG\_SU\_ENAB yes SYSLOG\_SG\_ENAB yes

# \*REQUIRED\* The default PATH settings, for superuser and normal users. ENV\_SUPATH PATH=/usr/local/bin:/usr/sbin:/usr/bin:/sbin:/bin ENV\_PATH PATH=/usr/local/bin:/usr/bin:/bin

 $\bullet$  fichiers installés à la création de comptes : /etc/skel

```
[root@msLDAP gonzales]# ls -la /etc/skel
total 36<br>drwyr-yr-y
             4 root root 4096 Feb 10 \; 11:26drwxr-xr-x. 119 root root 12288 Feb 13 10:53 ..
-rw-r--r--. 1 root root 18 Jun 22 2010 .bash_logout
-rw-r--r--. 1 root root 176 Jun 22 2010 .bash_profile
-rw-r--r--. 1 root root 124 Jun 22 2010 .bashrc
drwxr-xr-x. 2 root root 4096 Sep 29 06:15 .gnome2
drwxr-xr-x. 4 root root 4096 Feb 10 11:23 .mozilla
```
Création d'utilisateur en éditant les fichiers système ⇒ ne pas oublier de recopier le contenu de l'/etc/skel ! Intégrité des groupes : grpck

```
[root@msLDAP gonzales]# grpck
[root@msLDAP gonzales]#
[root@msLDAP gonzales]# vi /etc/group
[root@msLDAP gonzales]# tail -n 3 /etc/group
3I015:x:504:gonzales,toto,zzz
yyy:x:505:
3I015 ens:x:3000:
[root@msLDAP gonzales]# tail -4 /etc/gshadow
3I015:toto::gonzales,toto,zzz
yyy: !::
zzz: !::
3I015 ens: !::
[root@msLDAP gonzales]# grpck
no matching group file entry in /etc/group
delete line 'zzz: !::' ? y
grpck: the files have been updated
```
#### Conversions group  $\leftrightarrow$  gshadow : grpconv

```
[root@msLDAP gonzales]# echo zzz:x:510: >> /etc/group
[root@msLDAP gonzales]# tail -n 2 /etc/gshadow
yyy: !::
3I015 ens: !::
[root@msLDAP gonzales]# grpconv
[root@msLDAP gonzales]# tail -n 3 /etc/gshadow
yyy: !::
3I015 ens: !::
zzz:x::
```
Intégrité des utilisateurs : pwck

Conversions passwd  $\leftrightarrow$  shadow : pwconv

## Résumé sur la création par édition de fichiers système

- **<sup>1</sup>** ajouter l'utilisateur dans l'/etc/passwd
- **2** ajouter une entrée dans l'/etc/shadow
- **3** vérifier l'intégrité avec pwck
- **4** créer le répertoire de l'utilisateur et y recopier l'/etc/skel
- **<sup>5</sup>** en utilisant chown -R, faire en sorte que les fichiers du répertoire appartiennent à l'utilisateur et à son groupe
- **<sup>6</sup>** tester que tout est ok en vous loguant en tant que ce nouvel utilisateur

## Outils de manipulation des fichiers système (1/6)

#### Créer un nouvel utilisateur : useradd

[root@msLDAP gonzales]# useradd titi [root@msLDAP gonzales]# tail -n 3 /etc/passwd toto:x:502:503:xx:/home/toto:/bin/bash xxx:x:503:503:my real name:/home/xxx:/bin/bash titi:x:504:505::/home/titi:/bin/bash

[root@msLDAP gonzales]# mkdir /users [root@msLDAP gonzales]# useradd -d /users/yyy -g users -G 3I015 yyy [root@msLDAP gonzales]# tail -n 3 /etc/passwd xxx:x:503:503:my real name:/home/xxx:/bin/bash titi:x:504:505::/home/titi:/bin/bash yyy:x:505:100::/users/yyy:/bin/bash [root@msLDAP gonzales]# grep 3I015 /etc/group 3I015:x:504:gonzales,toto,yyy

## Outils de manipulation des fichiers système (2/6)

#### Modifier un compte utilisateur : usermod

[root@msLDAP gonzales]# useradd zzz [root@msLDAP gonzales]# tail -1 /etc/passwd zzz:x:505:506::/home/zzz:/bin/bash [root@msLDAP gonzales]# usermod -d /users/yyy -g users -G 3I015 -s /bin/tcsh zzz [root@msLDAP gonzales]# tail -1 /etc/passwd zzz:x:505:100::/users/yyy:/bin/tcsh [root@msLDAP gonzales]# grep 3I015 /etc/group 3I015:x:504:gonzales,toto,zzz

### Outils de manipulation des fichiers systeme (3/6) `

#### Supprimer un compte utilisateur : userdel

[root@msLDAP gonzales]# ls -a /users/yyy .bash\_logout .bash\_profile .bashrc .gnome2 [root@msLDAP gonzales]# userdel yyy [root@msLDAP gonzales]# ls -a /users/yyy . .. .bash logout .bash profile .bashrc .gnome2 [root@msLDAP gonzales]# useradd yyy Creating mailbox file : File exists [root@msLDAP gonzales]# ls -a /home/titi . .. .bash logout .bash profile .bashrc .gnome2 [root@msLDAP gonzales]# userdel -r titi [root@msLDAP gonzales]# ls -a /home/titi ls : cannot access /home/titi : No such file or directory

## Outils de manipulation des fichiers systeme (4/6) `

### Créer un nouveau groupe : groupadd

[root@msLDAP gonzales]# groupadd -g 2000 3I015 ens [root@msLDAP gonzales]# groupadd 3I015 etuds [root@msLDAP gonzales]# tail -n 2 /etc/group 3I015 ens:x:2000: 3I015 etuds:x:2001:

### Modifier la définition d'un groupe : groupmod

```
[root@msLDAP gonzales]# tail -n 2 /etc/group
3I015 ens:x:2000:
3I015 etuds:x:2001:
[root@msLDAP gonzales]# groupmod -g 3000 3I015 ens
[root@msLDAP gonzales]# tail -n 2 /etc/group
3I015 ens:x:3000: 3I015 etuds:x:2001:
```
## Outils de manipulation des fichiers système (5/6)

#### Modifier les membres d'un groupe : gpasswd

```
[root@msLDAP gonzales]# tail -n 2 /etc/group
3I015 ens:x:3000:
3I015 etuds:x:2001:
[root@msLDAP gonzales]# gpasswd -M toto,xxx,zzz 3I015 etuds
[root@msLDAP gonzales]# tail -n 2 /etc/group
3I015 ens:x:3000:
3I015 etuds:x:2001:toto,xxx,zzz
[root@msLDAP gonzales]# gpasswd -d toto 3I015 etuds
Removing user toto from group 3I015 etuds
[root@msLDAP gonzales]# gpasswd -a yyy 3I015 etuds
Adding user yyy to group 3I015 etuds
[root@msLDAP gonzales]# tail -n 2 /etc/group
3I015 ens:x:3000: 3I015 etuds:x:2001:xxx,zzz,yyy
```
## Outils de manipulation des fichiers système (6/6)

Supprimer un groupe : groupdel

[root@msLDAP gonzales]# groupdel 3I015 etuds [root@msLDAP gonzales]# tail -n 2 /etc/group  $zzz:x:506:$ 3I015 ens:x:3000:

### Édition des mots de passe : passwd

[root@msLDAP gonzales]# passwd zzz Changing password for user zzz. New password: Retype new password: passwd: all authentication tokens updated successfully. [root@msLDAP gonzales]# passwd -d zzz Removing password for user zzz. passwd: Success [root@msLDAP gonzales]# echo xxxyyyzzz | passwd --stdin zzz Changing password for user zzz. passwd: all authentication tokens updated successfully.

### Modification des mots de passe en batch : chpasswd

```
[root@msLDAP gonzales]# chpasswd
zzz:aaabbbccc
yyy:abc12345
\hat{}n
```
Création de mots de passe chiffrés : htpasswd

[root@msLDAP gonzales]# htpasswd -nb yyy abcdef yyy:xS7XQBM7eeZYw

### batchs de créations d'utilisateurs

• créations/mises à jour de comptes en batch : newusers syntaxe : newusers fichier newusers (lecture entrée standard)

 $\bullet$  format d'entrée : name: passwd:uid:gid:gecos:dir:shell

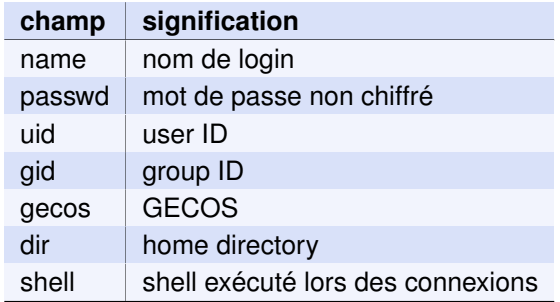

# **3** Gestion centralisée : LDAP

**[Cours 2 : Gestion des utilisateurs](#page-0-0) 37/57**

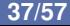

### Principe de LDAP

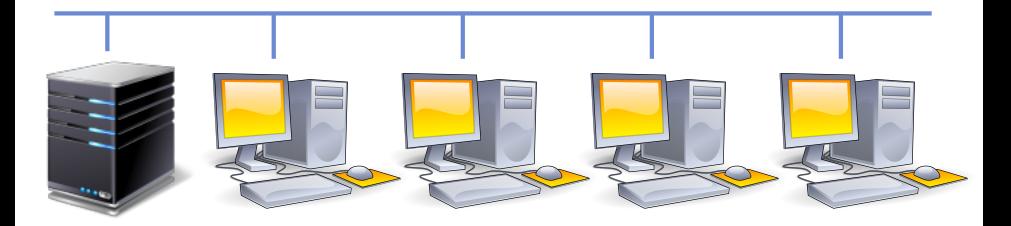

*Problème :* comment faire pour qu'un utilisateur soit reconnu sur chaque poste ? 2 alternatives :

- **1** créer une entrée dans /etc/passwd et /etc/shadow sur chaque machine
- **2** sauvegarder ces données sur un serveur
	- $\implies$  LDAP : Lightweight Directory Access Protocol

### Architecture client-serveur

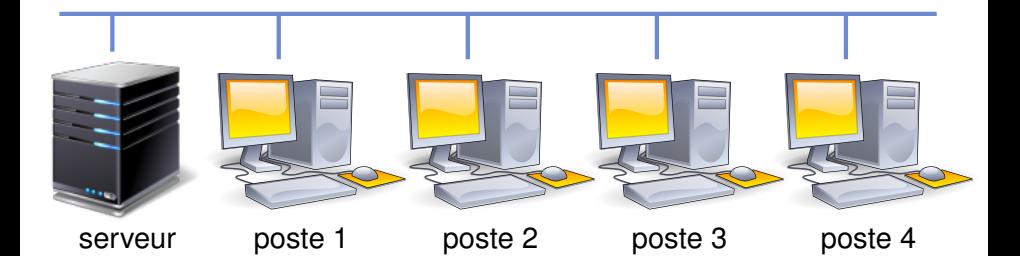

poste *i* demande les informations au serveur

le serveur conserve les infos et les envoie aux postes

 $LDAP + NFS : acc\acute{e}s$  transparent sur tout le réseau

Avantages de la centralisation pour l'utilisateur :

- $\bullet$  1 seul password sur tout le réseau
- $\bullet$  changement de password  $\Longrightarrow$  synchronisation

Avantages de la centralisation pour l'administrateur :

- **O** pas de copie de passwords
- administration simple et flexible
- si plusieurs serveurs : 1 maître et des esclaves (réplication)

. . . Mais LDAP fournit d'autres services (hosts, *etc.*)

- $\bullet$  LDAP = annuaire  $\Longrightarrow$  arborescence
- Nœud de l'arborescence = enregistrement
- **■** Structure des enregistrements  $\implies$  schémas
- $\bullet$  Utilisateurs  $\Longrightarrow$  schéma NIS (Network Information System)

### Structure d'un annuaire LDAP

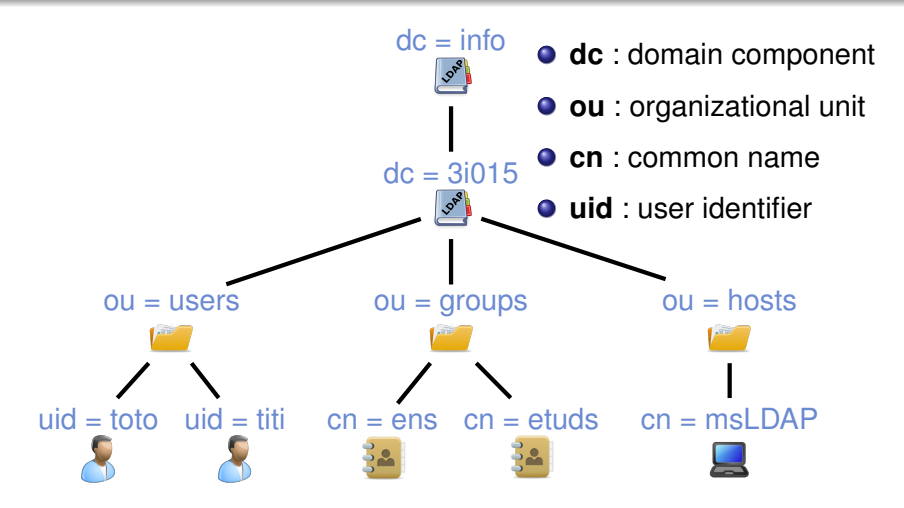

User toto =⇒ "uid=toto,ou=users,dc=3i015,dc=info"

 $\bullet$  Schéma NIS  $\Longrightarrow$  décrit les feuilles de l'arbre ci-dessus

### Enregistrements de l'annuaire LDAP

structure type d'un enregistrement d'utilisateur :

```
dn : uid=toto,ou=users,dc=3i015,dc=info
objectClass : account
objectClass : posixAccount
uid : toto
cn : toto
displayName : toto
uidNumber : 2000
gidNumber : 2000
gecos : utilisateur toto
loginShell : /bin/bash
homeDirectory : /users/toto
description : User account
```
**o** dn : distinguished name

### Installation d'un serveur LDAP

- 2 packages à installer : slapd et ldap-utils
- arborescence LDAP : configurée automatiquement à partir du nom de domaine de la machine

msLDAP.upmc.fr  $\implies$  $dc = fr$  $dc =$ upmc

 $\implies$  reconfiguer slapd :

dpkg-reconfigure slapd

... le serveur LDAP est installé

### Configuration du client

- $\bullet$  fichier de configuration : /etc/ldap/ldap.conf
	- BASE dc=3i015,dc=info
	- URI ldap://adresse\_IP\_ou\_hostname\_du\_serveur
- BASE : haut de l'arborescence LDAP
- URI : adresses des serveurs LDAP
	- on peut indiquer plusieurs serveurs :
		- URI ldap://serveur1 ldap://serveur2
		- $\Longrightarrow$  esclaves/réplications !

### Test du client

```
[root@msLDAP /]# ldapsearch -x dn
# extended LDIF
#
# LDAPv3
# base <dc=3i015,dc=info> (default) with scope subtree
# filter: (objectclass=*)
# requesting: dn
# 3i015.info
dn: dc=3i015,dc=info
# admin, 3i015.info
dn: cn=admin,dc=3i015,dc=info
# search result
search: 2
result: 0 Success
# numResponses: 3
# numEntries: 2
```
### Ajout à la main d'informations dans le serveur LDAP

```
1 Créer un fichier au format LDIF :
  dn: ou=groups,dc=3i015,dc=info
  objectClass: organizationalUnit
  ou: groups
  dn: cn=ens,ou=groups,dc=3i015,dc=info
  objectClass: posixGroup
  cn: ens
  gidNumber: 2000
  description: Group account
2 Mettre à jour les données du serveur :
   [root@msLDAP /]# ldapadd -x
  -D cn=admin,dc=3i015,dc=info -W -f toto.ldif
  adding new entry "ou=groups,dc=3i015,dc=info"
  adding new entry "cn=ens,ou=groups,dc=3i015,dc=info"
```
# Package ldapscripts (1/2)

- Package ldapscripts : utilitaires pour manipuler les enregistrements des utilisateurs et des groupes dans LDAP
- Configuration : /etc/ldapscripts/ldapscripts.conf

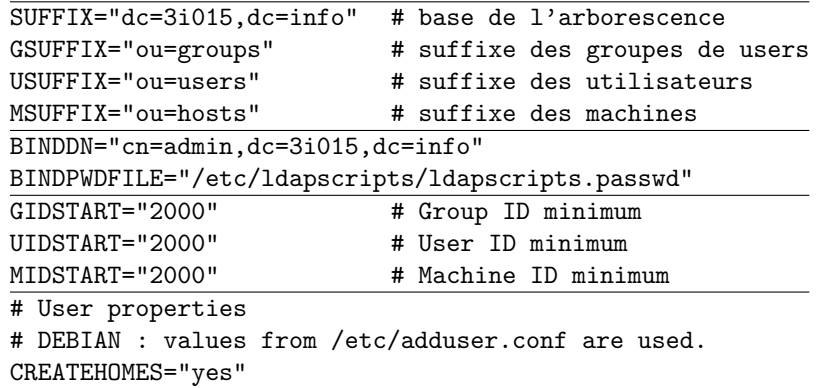

penser à saisir le mot de passe de l'admin LDAP dans /etc/ldapscripts/ldapscripts.passwd

#### **[Cours 2 : Gestion des utilisateurs](#page-0-0)**<br> **Cours 2 : Gestion des utilisateurs**

### Package ldapscripts (2/2)

**•** Ajouter un utilisateur :

ldapadduser nom user nom group

- Assigner un mot de passe à un utilisateur : ldapsetpasswd nom\_user
- Ajouter un groupe :

ldapaddgroup nom groupe

- **Pour supprimer** : 1dapdeleteuser, 1dapdeletegroup
- Pour l'instant, seul l'annuaire LDAP est modifié ! Le système Linux ne tient pas encore compte du LDAP.
- $\bullet$  2 mécanismes à combiner :
	- **PAM** : Pluggable Authentication Modules Gère toute l'authentification sous Linux
	- **NSS** : Name Service Switch Permet de remplacer les fichiers de configuration /etc/passwd, /etc/shadow, /etc/hosts, *etc.*, par divers mécanismes
- **O** Installer le package libnss-ldap pour déployer ces 2 mécanismes

## Pluggable Authentication Modules (PAM)

- PAM = implantation de mécanismes d'authentification séparés de leur invocation dans les programmes
- $\bullet$  support PAM dans un programme  $\Longrightarrow$  compilation spéciale
- $m$ écanismes d'authentification = librairies dynamiques appelées modules PAM :

[root@msLDAP /]# ls /lib/x86 64-linux-gnu/security/

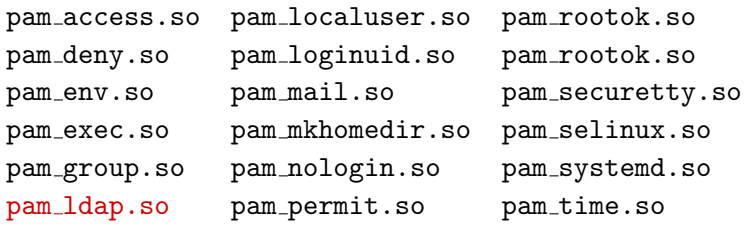

 $\bullet$  /etc/pam.d/  $\Longrightarrow$  règles d'authentification pour chaque prog

## Règles d'authentification

### 4 groupes d'identification

- $\bullet$  account : vérifie si le compte demandé est disponible (teste si expiration, autorisation de connexion à cette heure de la journée, etc.)
- $\bullet$  auth : assure l'authentification réelle (check du nom d'utilisateur, mot de passe, etc), accorde des privileges, ` définit des « certificats d'identité » (kerberos).
- **O** password : permet de mettre à jour le jeton d'authentification (en général un mot de passe), soit parce qu'il a expiré, soit parce que l'utilisateur veut le modifier.
- session : met en place et ferme la session de l'utilisateur. Il lui fournit certaines ressources et certains services, par exemple en montant son répertoire personnel, en rendant sa boîte aux lettres disponible, etc.

Pour chaque groupe, on indique les modules PAM à réaliser.

dpkg-reconfigure libpam-ldap

Met à jour automatiquement les fichiers :

- /etc/pam.d/common-account
- /etc/pam.d/common-session
- /etc/pam.d/common-auth
- /etc/pam.d/common-passwd

### Configuration NSS : /etc/nsswitch.conf

nsswitch : Name Service Switch

Service  $\Longrightarrow$  accès à partir de plusieurs bases :

- **o** Idap : accès par serveur LDAP
- **O** dns : accès par serveur DNS
- $\bullet$  file : accès par fichier système
- $\bullet$  compat : compatibilité avec d'anciens formats

*Principe :* pour chaque service, spécifier l'ordre d'accès :

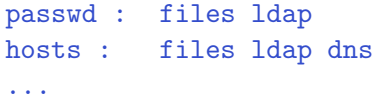

### NSS : accès au LDAP

● Dans /etc/nsswitch.conf:

passwd : files ldap

 $\implies$  lecture passwd  $\implies$  lecture LDAP

 $\implies$  comment accéder aux données de LDAP?

Fichier /etc/libnss-ldap.conf :

# The distinguished name of the search base. base dc=3i015,dc=info # Another way to specify your LDAP server uri ldap://adresse IP ou hostname du serveur LDAP # The distinguished name to bind to the server with # if the effective user ID is root. Password is # stored in /etc/libnss-ldap.secret (mode 600) rootbinddn cn=admin,dc=3i015,dc=info

Fichier /etc/libnss-ldap.secret : mot de passe admin LDAP

 $\bullet$  dpkg-reconfigure libnss-ldap met à jour ces fichiers!

- $\bullet$  Avant pérennisation, vérifier que tout fonctionne bien en se connectant en tant qu'utilisateur ajouté avec 1 dapadduser
- O Vérifier /etc/default/slapd : SLAPD SERVICES doit contenir "ldap://adresse ip du serveur LDAP"
- systemctl enable slapd

### Quelques lectures. . .

- **Le Network Administration Guide:** <http://tldp.org/LDP/nag2/index.html>
- **Page générale sur les annuaires LDAP :** [https://fr.wikipedia.org/wiki/Lightweight\\_](https://fr.wikipedia.org/wiki/Lightweight_Directory_Access_Protocol) [Directory\\_Access\\_Protocol](https://fr.wikipedia.org/wiki/Lightweight_Directory_Access_Protocol)
- Installation d'un serveur LDAP sous ubuntu : [https://help.ubuntu.com/lts/serverguide/](https://help.ubuntu.com/lts/serverguide/openldap-server.html) [openldap-server.html](https://help.ubuntu.com/lts/serverguide/openldap-server.html)
- Installation d'un serveur LDAP sous debian : [https://www.server-world.info/en/note?os=](https://www.server-world.info/en/note?os=Debian_8&p=openldap) [Debian\\_8&p=openldap](https://www.server-world.info/en/note?os=Debian_8&p=openldap)